## 1. Archive and Non- Archive Mode

- **Archive mode of replication** inserts a new record in Cassandra when the existing record is updated in Salesforce. This feature helps to maintain historical record.
- **Non Archive mode of replication** updates the existing record in Cassandra when the existing record is updated in Salesforce.

## **Switching between Archive and Non Archive mode:**

To identify and change the mode of the replication, the below mentioned steps must be followed.

Locate the properties file **config.properties** by accessing the Cassandra folder saved in the below path

Installation Folder (DBSyncCReplSF3) > dbsync-repl > WEB-INF > db > Cassandra

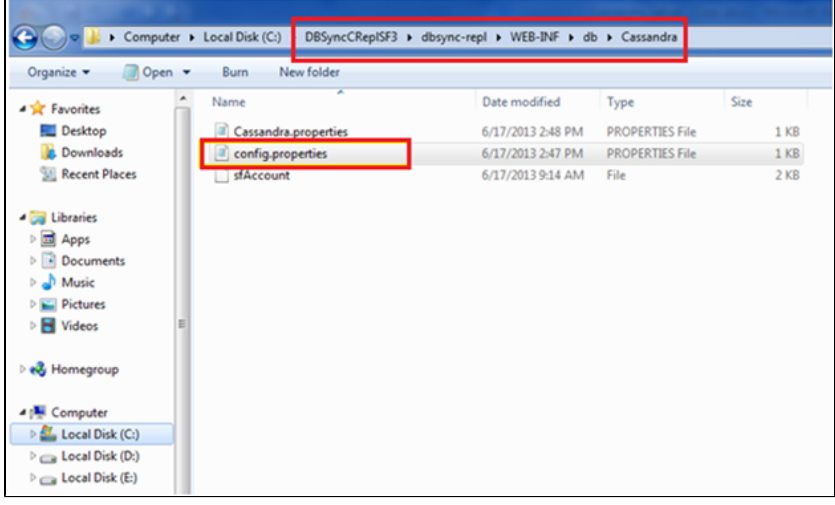

Open the file config.properites to indentify the command **cassandra.archive=true** or **cassandra.archive=false**

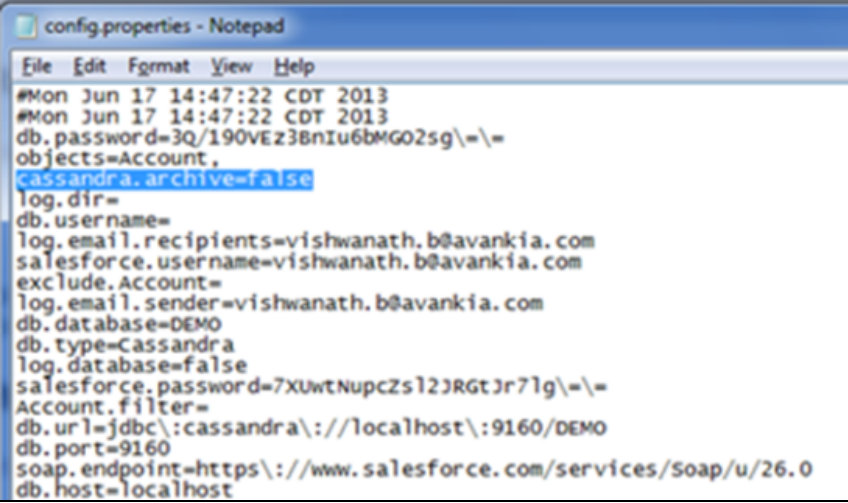

**cassandra.archive=true** is for Archive mode of replication and **cassandra.archive=false** is for Non Archive mode of replication. Based on the requirement true or false must be used before running the replication in DBSync Replication tool.